# Web出願システムでの入力を始める前に

WEB出願システムは入力開始から180分以上経過すると、自動的にタイムアウトになり、入力内容が保持され ず、再入力が必要となります。「顔写真の登録」、クレジットカードによる「選考料支払い」等、手続に時間がか かることがありますので、以下の点に注意して必ず事前に準備をしてください。

# 1.メールアドレスの準備

ご登録いただくメールアドレスは、「出願用封筒表紙」、「受験票」のダウンロード等出願手続の際に必要になる 「マイページ」へログインの際のIDとして利用するだけでなく、大学から入学試験に関するお知らせが配信され ます。

受験終了までの変更や削除の可能性がなく、日常的に確認しやすいメールアドレスを登録できるよう準備して ください。

## 2. 顔写真データの準備

顔写真データは、出願前3ヶ月以内に撮影した、半身脱帽、正面向き、背景のない、顔が大きく鮮明に写ったも の(白黒、カラーいずれも可)で、ファイル形式はjpg、png、ファイルサイズが5MB以内のものを準備してくださ い。

## 3.研究計画書、各種証明書類の準備

7頁以降を参照し、研究計画書、証明書類を用意したら、別途「出願書類の提出について」を参照して、アップ ロードの準備をしてください。

## 4.利用可能なクレジットカードの準備(選考料支払い)

選考料支払いはクレジットカードのみとなります。 利用できるカードは、VISA/MASTER/JCB/AMEX/DINERSとなります。

## 5.推奨するパソコン環境

①推奨するWebブラウザ

Microsoft Edge(互換表示非推奨)、Google Chrome最新バージョン、Safari最新バージョン ※InternetExplorerは使用しないでください。動作の保証は一切できません。 ②複数のタブを開いた状態での操作はできません。

③スマートフォンやタブレットなどのモバイル端末は、ブラウザの種類によっては正常に動作しない可能性があ ります。

④ 印刷をするための印刷機能を必要としますので、パソコンからのご利用をお勧めいたします。

#### 6.Web出願システムでの必要事項入力について

Web出願の入力フォームのサンプルを次頁以降ご用意いたしましたので予め入力項目について記入できるよ う準備をしてください。

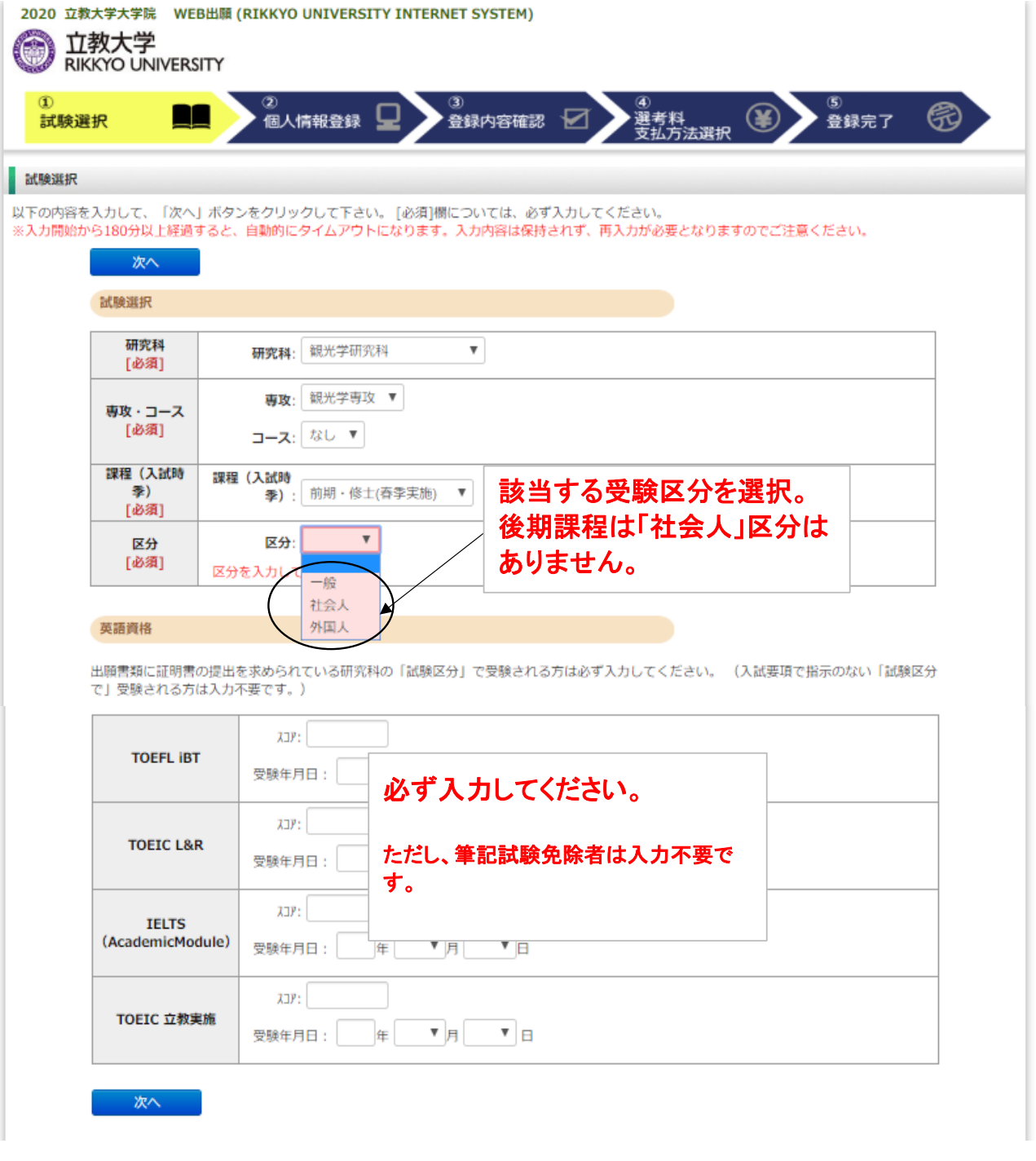

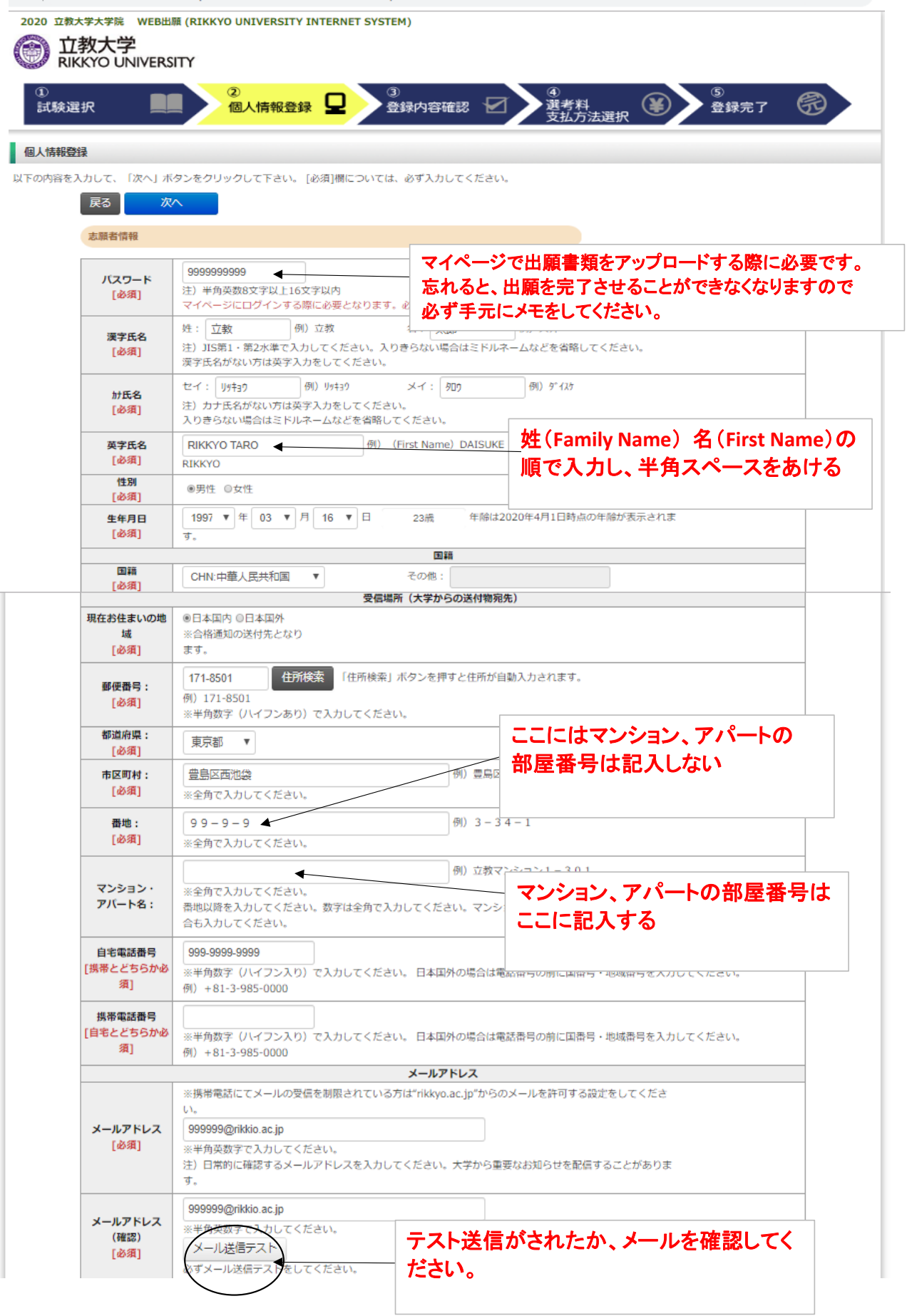

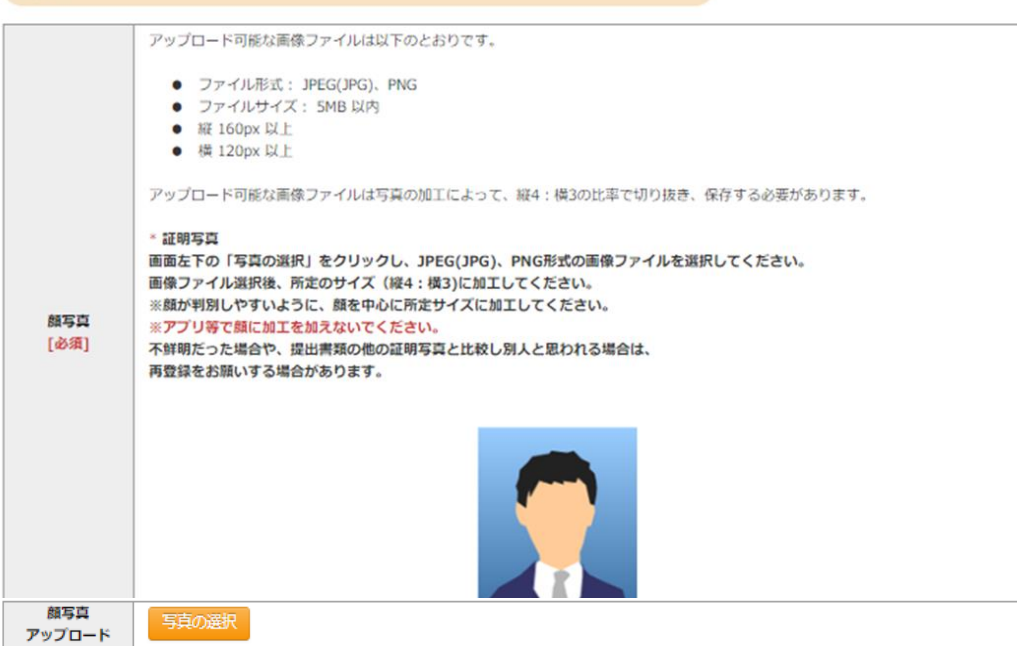

学校歴 1 (立教大学在籍有無)

顔写真

「立教大学在籍有無」で「無」以外を選択された方は学部・大学院のいずれか、または両方の学生番号を入力してください。

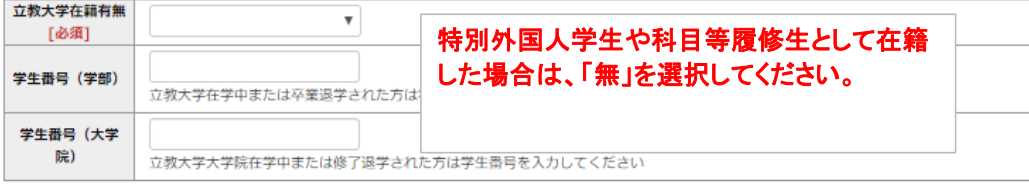

#### 学校歴 2 (最終学歴)

「取得(見込)学位」がない方は「なし」と入力してください。その場合取得年月の入力は不要です。<br>複数の大学を卒業・修了している方は全て入力してください。<br>所定の記入欄に収まらない場合は、「学校歴3」の「学校歴#4、#5」または、「学歴に関する備考」に入力してください。

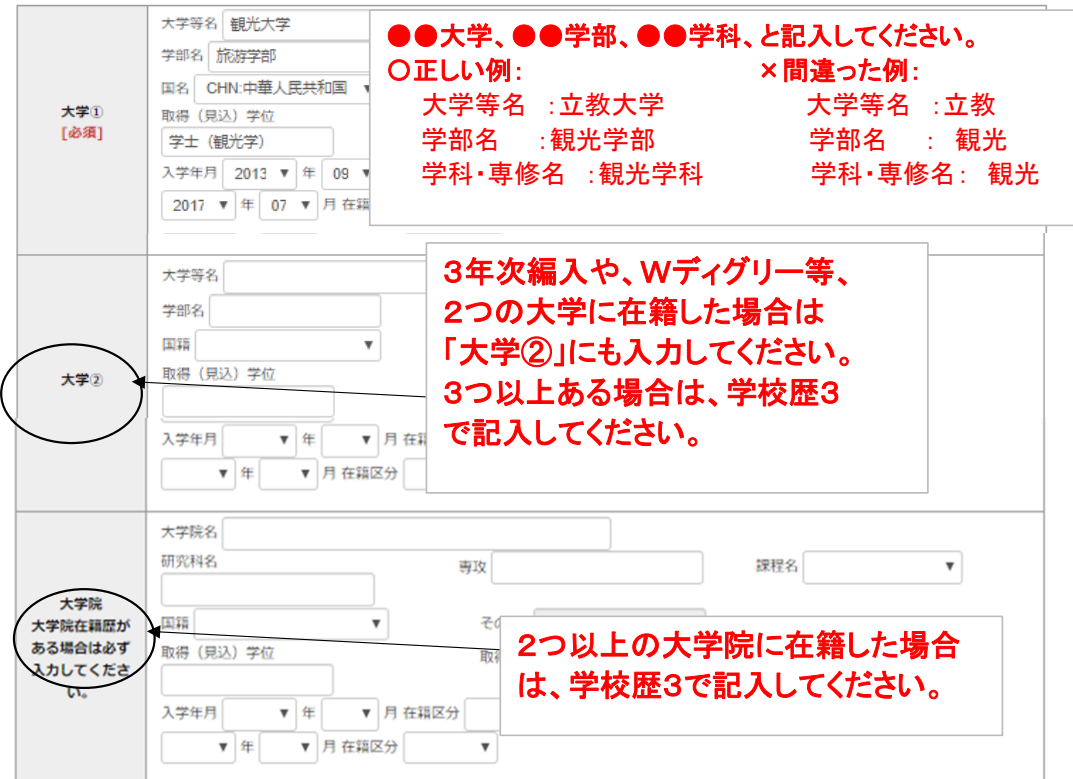

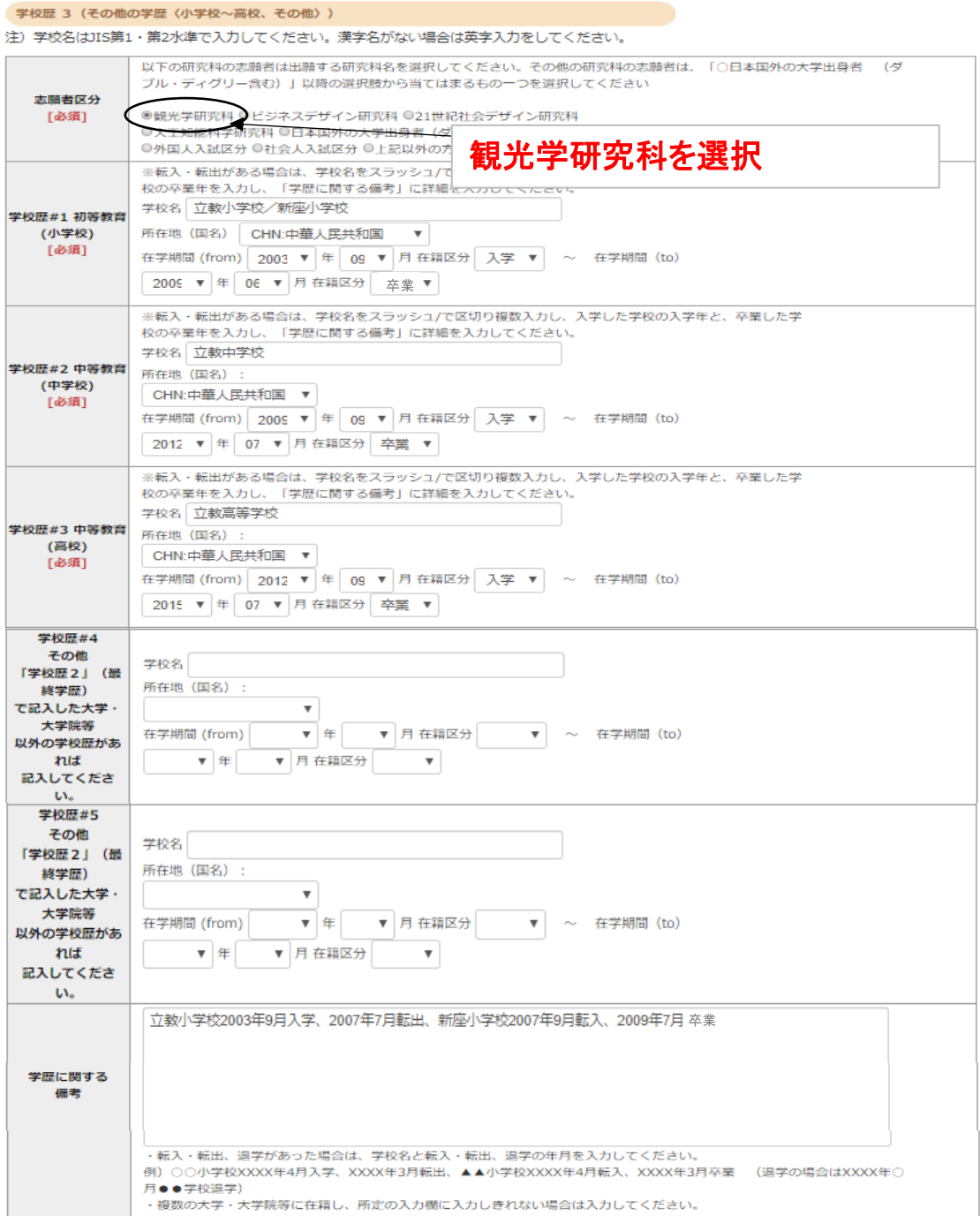

#### 職歴・免許・資格

ビジネスデザイン研究科、21世紀社会デザイン研究科志願者は「無」を選択してください。 ※キリスト教学研究科志願者は、キリスト教開連の経験も含む。

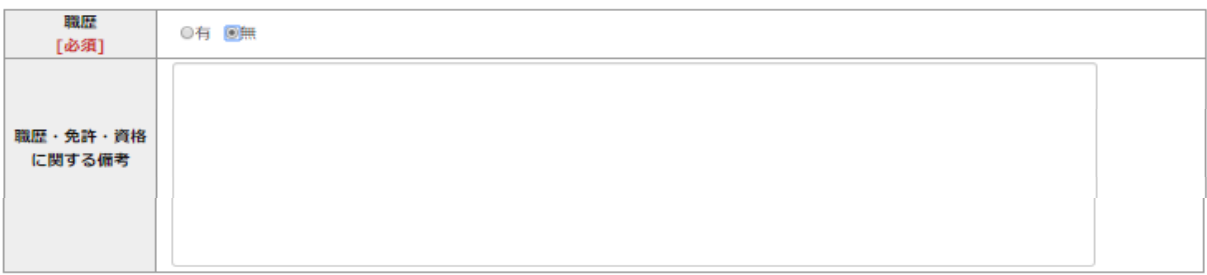

#### 研究・調査に関する業績(著作・刊行物・学会発表等)

研究・調査・に関する業績がある方は入力をしてください。業績がない方は入力不要です。<br>※キリスト教学研究科志願者は教育・福祉・宗教・国際協力・ボランティア・芸術文化、その他何らかの社会的実践活動について入力しください。

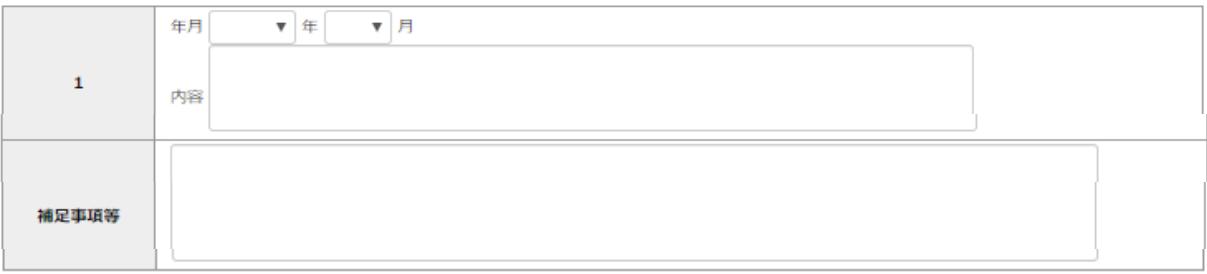

#### 研究計画書

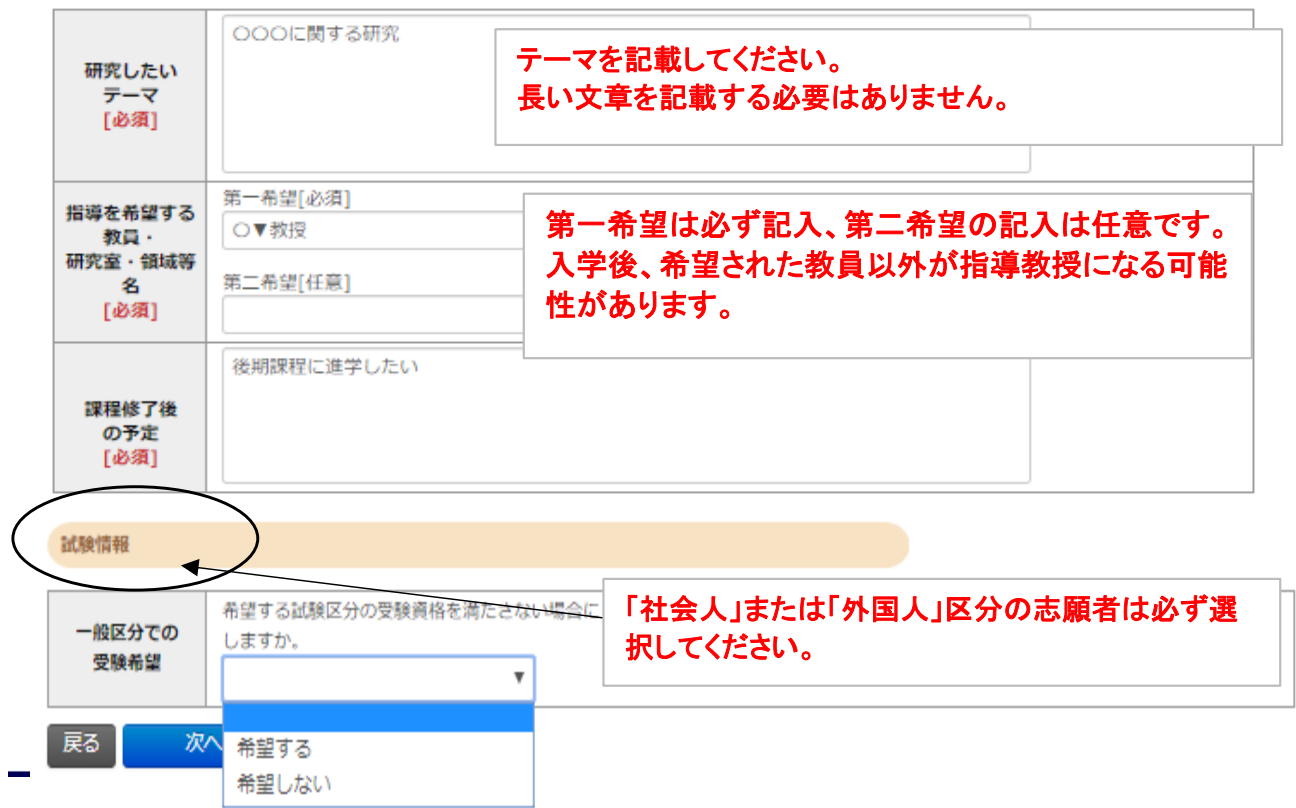

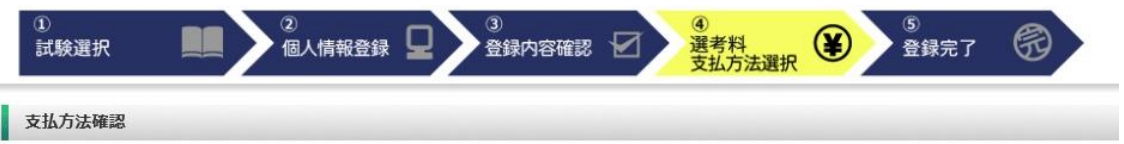

支払い方法を選択してください。

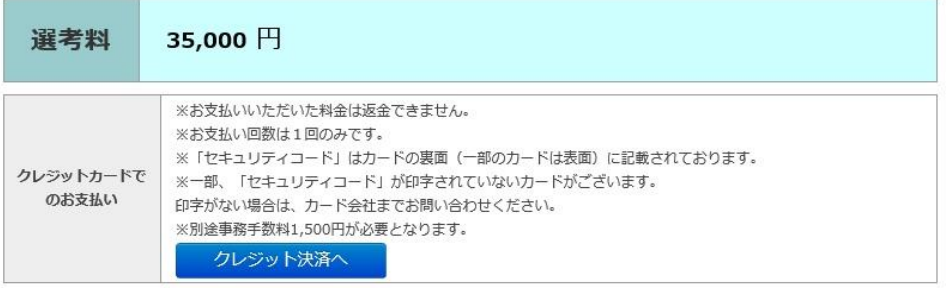

下記の内容で購入をします。 内容をご確認の上、よろしければ「購入」ボタンを押下ください。

## ご購入内容の確認

クレジットでのお支払い

キャンセル

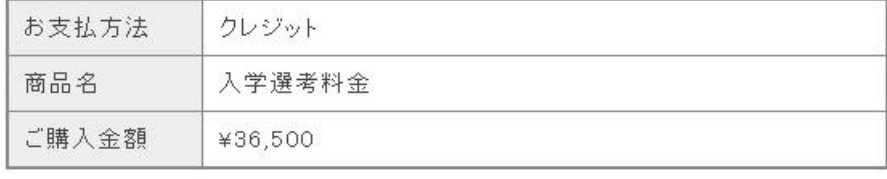

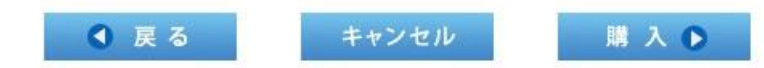

VISA Mastercard JCB **Reserve 10** 

次へ●

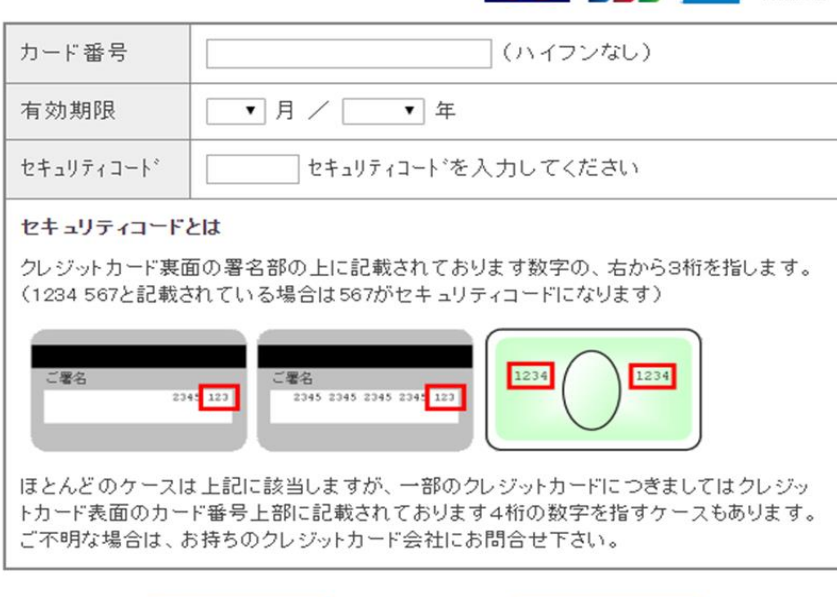

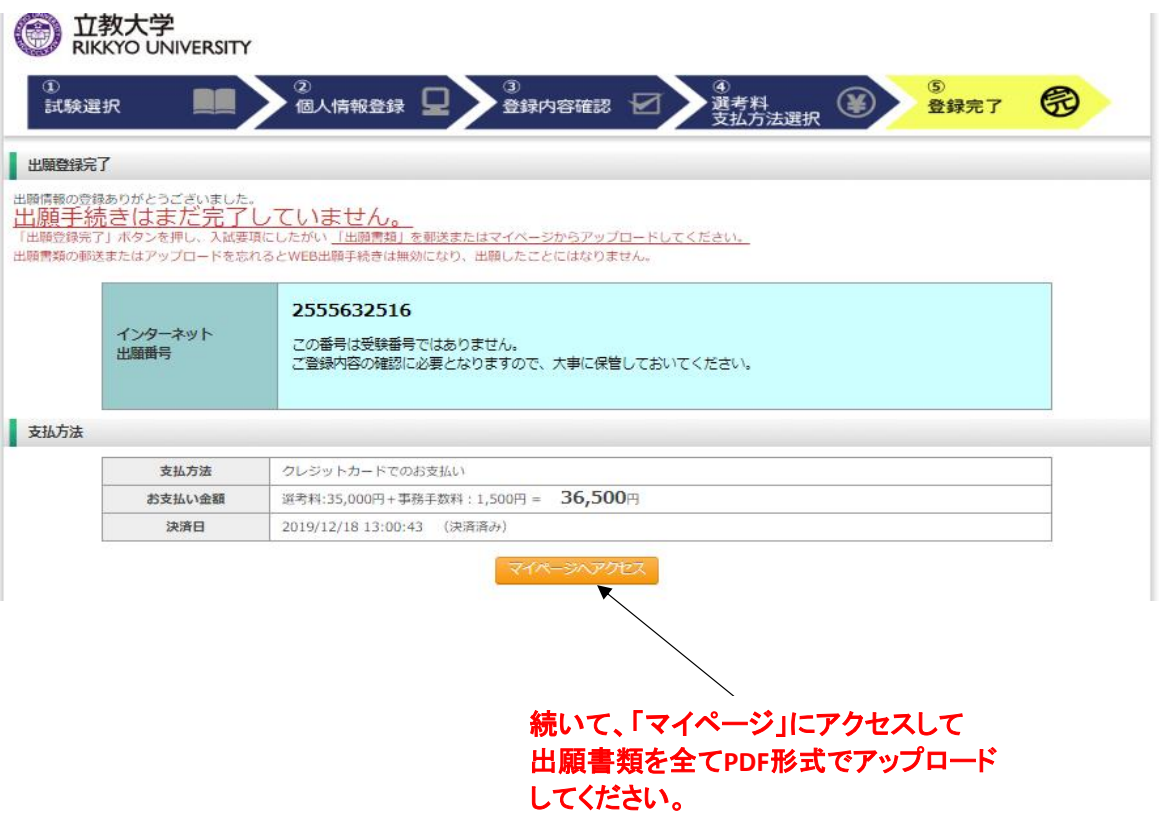

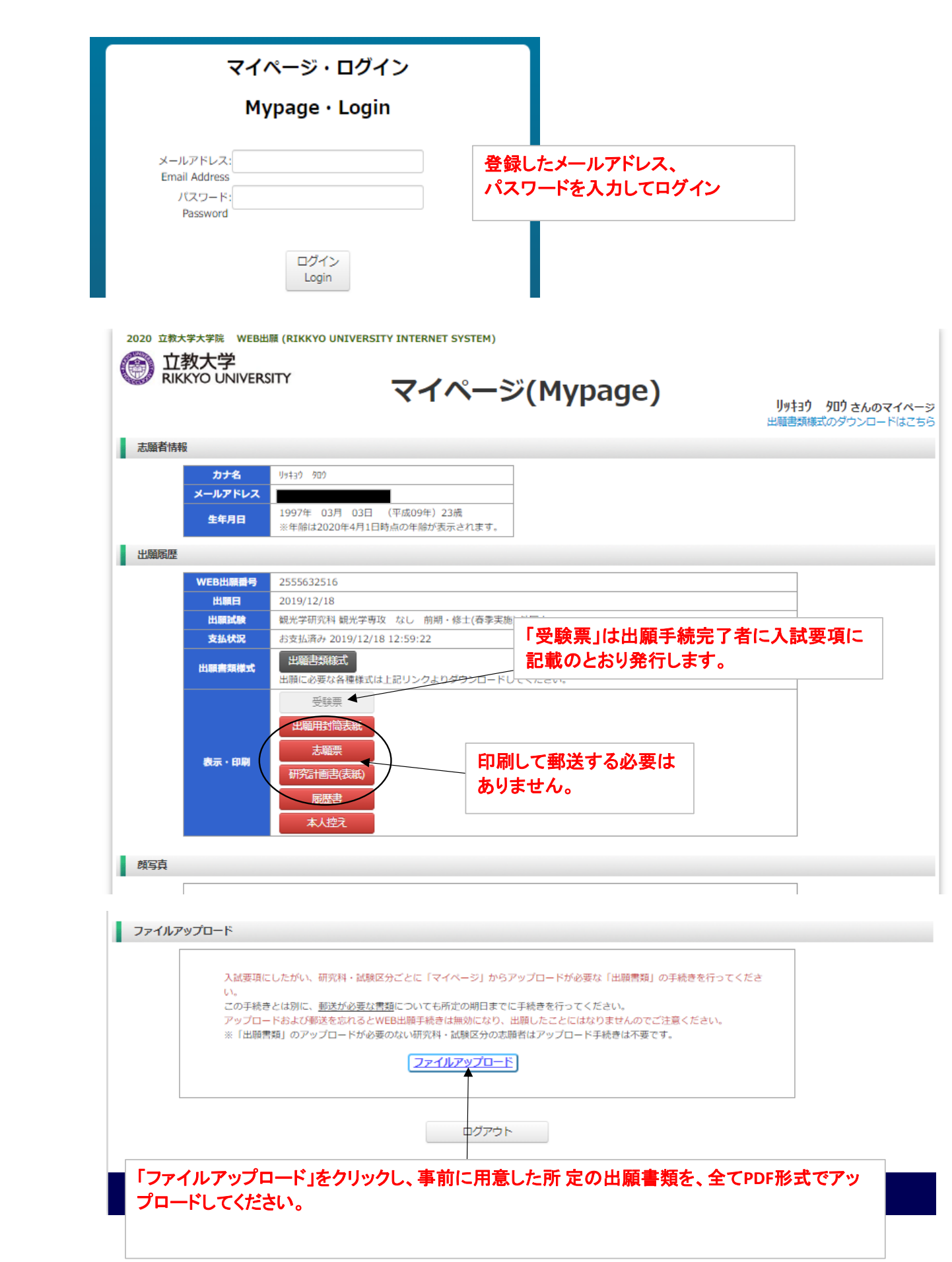